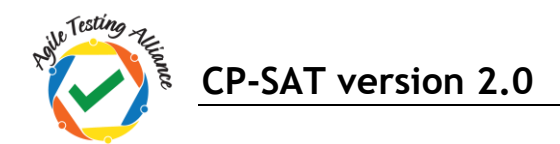

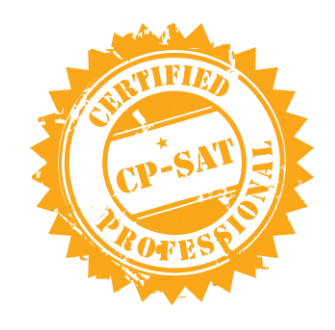

# Learning Objectives of CP-SAT v 2.0

"Knowledge with experience is power; certification is just a by-product"

# **Table of Contents**

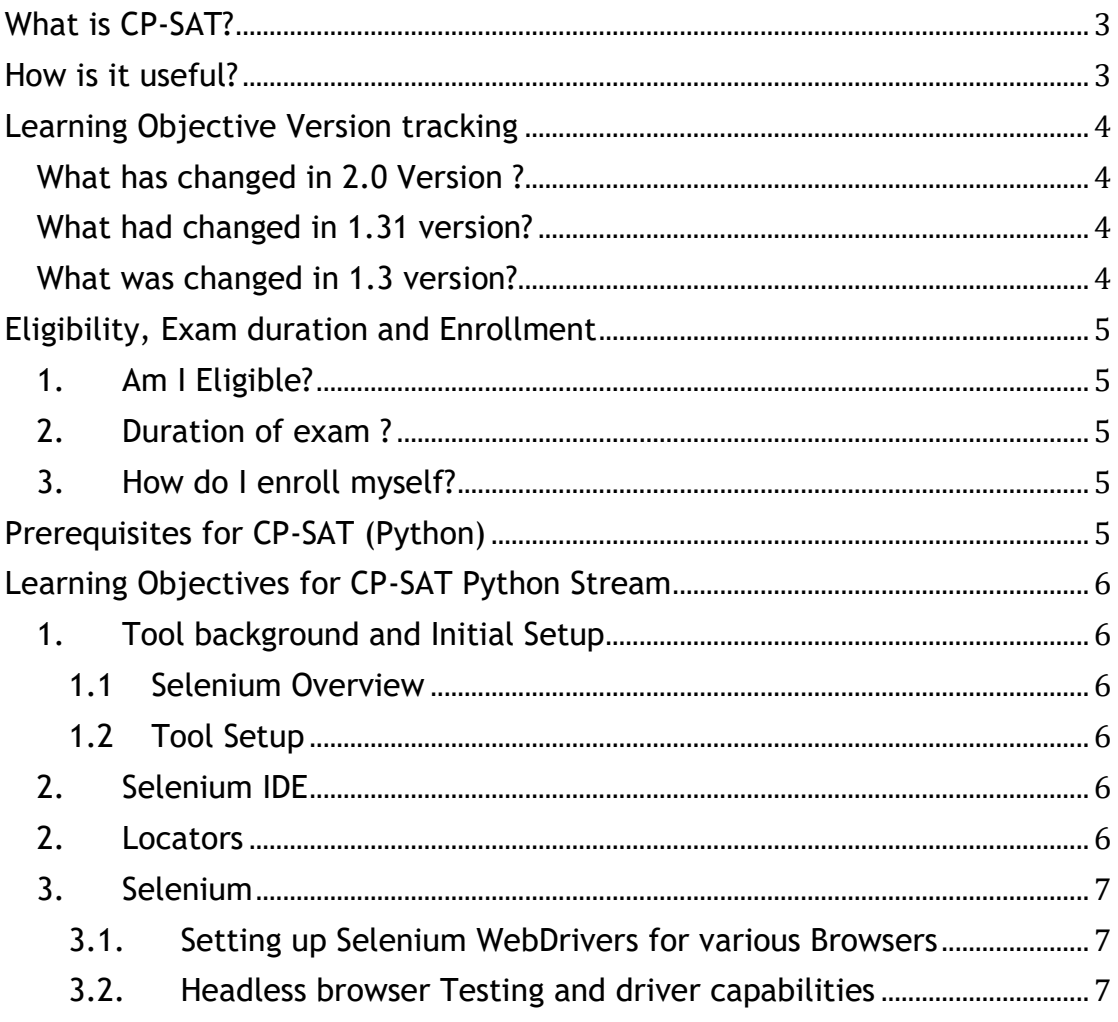

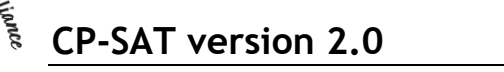

le Testing

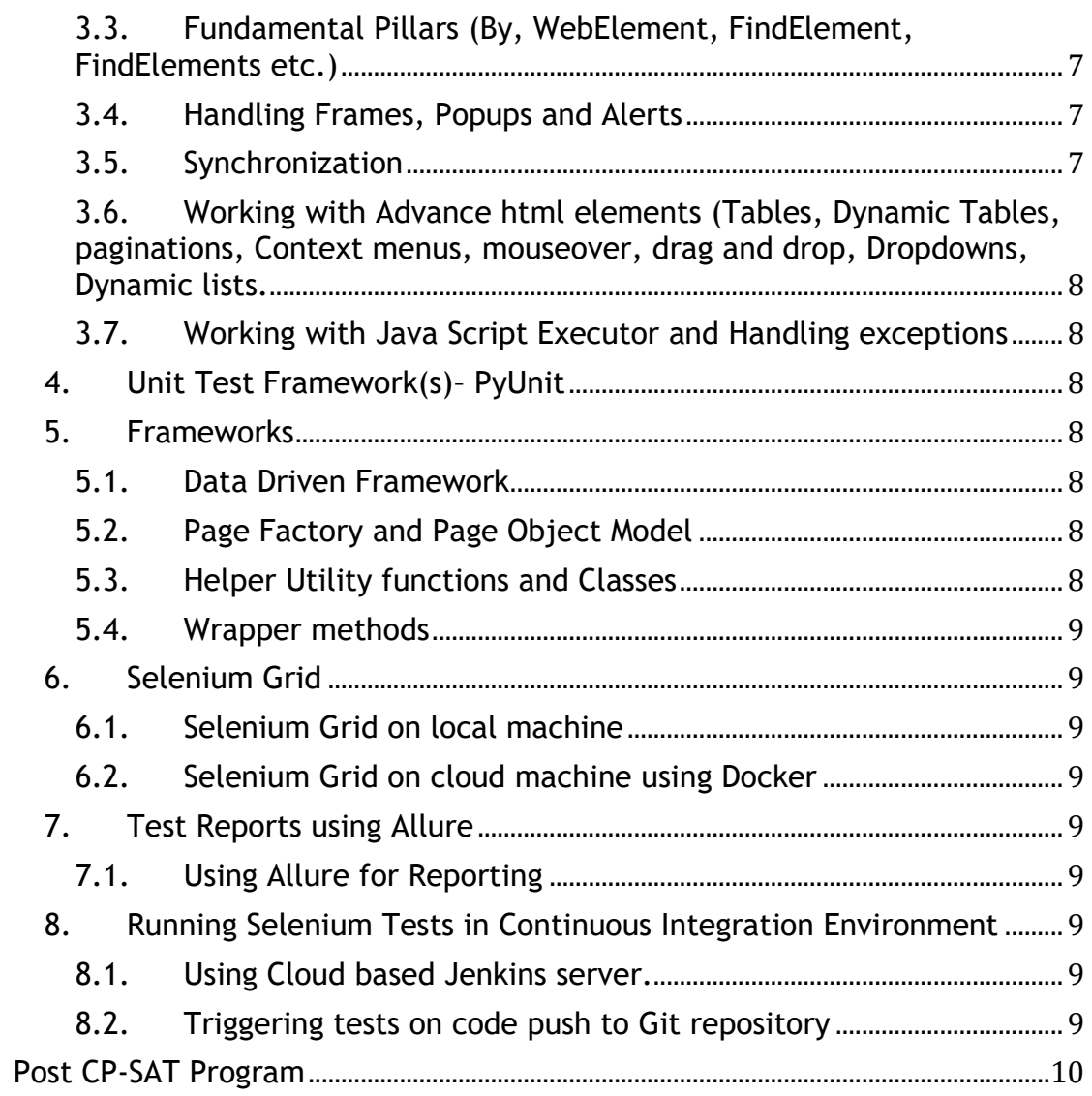

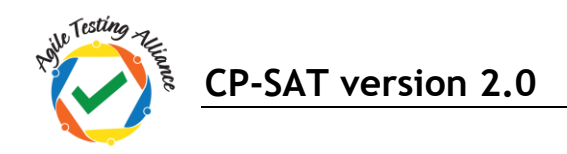

# <span id="page-2-0"></span>**What is CP-SAT?**

CP-SAT stands for "Certified Professional – Selenium Automation Testing" certification prepared and honored by "Agile Testing Alliance"

- CP-SAT certification exam can be taken by anyone without going through the training program covering the learning objectives below.
- CP-SAT certification exam is the only globally accepted certification exam covering practical assessment.
- CP-SAT learning objective gives the coverage topics for anyone who want to give the exam. Any training covering the CP-SAT Syllabus would be covering the learning objectives in a practical manner.
- CP-SAT exam can be taken in three language streams
	- o Java
	- o C#
	- o Python

If you want to be accredited license trainer or partner get in touch with us at [CPSATSupport@ATAEvents.org](mailto:CPSATSupport@ATAEvents.org)

# <span id="page-2-1"></span>**How is it useful?**

CP-SAT is designed to train testing professionals with the concepts of testing web applications using Selenium.

These learning objectives focus on the most challenging areas for testing web applications using the **latest Selenium 3.x**, using JUnit and TestNG. There is an extensive coverage on **Data Driven Testing**, Page Object Model, Selenium Grid, Continuous Integration (CI) with Jenkins and Maven. We have added GIT (SCM tool) integration with Jenkins and basics of Docker. How to use Selenium Grid on cloud is a new addition to the program

Learning and getting practically assessed on the most relevant topics or Selenium would be the key take aways.

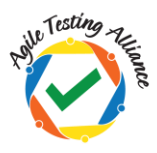

# <span id="page-3-0"></span>**Learning Objective Version tracking**

## <span id="page-3-1"></span>**What has changed in 2.0 Version ?**

- CPSAT python certification program requires participants to be familiar with the python programming language constructs. We have added a pre-requisite section for python
- Selenium IDE has been re-introduced
- Tools for locator creation developer tools from Chrome and/or Selectors hub reference is now added
- Selenium grid execution using docker containers has been added
- Managing project through GIT and Continuous testing using GIT and Jenkins has been added
- Reporting section has been added
- Handling CSV and Json files for Data Driven testing has been added
- BDD framework is now a part of separate course

## <span id="page-3-2"></span>**What had changed in 1.31 version?**

- Starting with this version CP-SAT is now available in three different language streams- 1. Java 2. C# and 3. Python
- Reference to some theoretical concepts including webdriver being flexible and having a lightweight API has been removed from the section "Running WebDriver tests section".

## <span id="page-3-3"></span>**What was changed in 1.3 version?**

- ANT as a build tool has been removed
- Headless browser execution is included
- Helper Utility class has now been included in the framework section
- Page object Model is given more focus and time
- Data Driven Framework is given more focus
- IDE and RC/Webdrived Backed references have been completely withdrawn

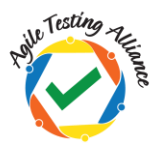

# <span id="page-4-0"></span>**Eligibility, Exam duration and Enrollment**

#### <span id="page-4-1"></span>**1. Am I Eligible?**

Anyone having basic experience in Java programming and manual testing can go for this certification.

#### <span id="page-4-2"></span>**2. Duration of exam ?**

CP-SAT exam has two parts, theory exam is 60 minutes. Practical exam is 150 minutes. Pass percentage of 60% is required in both the exams to qualify for CP-SAT certificate.

#### <span id="page-4-3"></span>**3. How do I enroll myself?**

You can enroll yourself by writing an email to [CPSATSupport@ATAEvents.org](mailto:CPSATSupport@ATAEvents.org)

Or

You can visit the CP-SAT website.

<https://cpsat.agiletestingalliance.org/> and register for the program or the exam.

# <span id="page-4-4"></span>**Prerequisites for CP-SAT (Python)**

Python is a pre-requisite for attending CP-SAT training program. Please look at the following topics that would help participants in the CP-SAT Python learnings.

Agile Testing Alliance continuously runs Java Boot camps, the videos and manuals are available on the CPSAT site <https://cpsat.agiletestingalliance.org/>

- 1. Learn Python as a programming language
	- a. Syntax overview
	- b. Data types
	- c. Operators
	- d. Collections list, tuple, set, dictionary
	- e. Strings
	- f. File handling reading and writing (CSV, Excel and Json files)
	- g. Errors and Exceptions
	- h. OOPs Classes, Objects, Inheritance, modules, pip

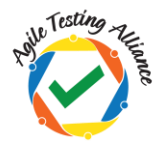

**CP-SAT version 2.0**

# <span id="page-5-0"></span>**Learning Objectives for CP-SAT Python Stream**

Below learning objectives / concepts must be practiced throughout the program using practical case studies.

# <span id="page-5-1"></span>**1. Tool background and Initial Setup**

#### <span id="page-5-2"></span>**1.1 Selenium Overview**

Learn about the definition and usage of the tool. Get aware of the crosslanguage, cross-platform, cross-browser capabilities of the tool. Learn about the Selenium tool license policy. Elaborate on the two parts of the Selenium toolkit. Introduction to Selenium IDE, WebDriver and Selenium Grid. Learn the importance of test automation in the Agile and Continuous testing environment.

#### <span id="page-5-3"></span>**1.2 Tool Setup**

- Learn how to setup Eclipse and PyDev
	- o Installation of eclipse and creation of workspace
	- o Creating Python Project
- GIT setup (SCM Tool)

#### <span id="page-5-4"></span>**2. Selenium IDE**

Learn about

- 2.1 Record and Playback
- 2.2 Adding of validations

#### <span id="page-5-5"></span>**2. Locators**

- Walk through of Web Technologies
	- o HTML
	- o XML
	- o DOM
	- o CSS
- Learn about the Structure Dependent locators:
	- o XPath
	- o CSS
- Learn about the Attributes-based locators:
	- o Id
	- o Name
	- o Link Text
	- o Partial Link Text
	- o Tag Name
	- o Class Name
- Learn about the tools for locator formulation
	- o Chrome developer tool and / or SelectorsHub

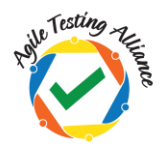

# **CP-SAT version 2.0**

#### <span id="page-6-0"></span>**3. Selenium**

#### <span id="page-6-1"></span>**3.1. Setting up Selenium WebDrivers for various Browsers**

- Firefox Driver (Gecko driver)
- Chrome Driver
- Edge Driver
- <span id="page-6-2"></span>**3.2. Headless browser Testing and driver capabilities** Learn about
	- Headless Browser Testing
	- Learn to manage driver capabilities

#### <span id="page-6-3"></span>**3.3. Fundamental Pillars (By, WebElement, FindElement, FindElements etc.)**

#### Learn about

- o By
- o WebElement
- o FindElement
- o FindElements
- o Window switching and navigation
- o How to handle form elements
- o Keyboard user interactions
- o Capturing Screenshots

#### <span id="page-6-4"></span>**3.4. Handling Frames, Popups and Alerts**

- Learn how to handle
	- o Frames
	- o Alerts
	- o Popups

#### <span id="page-6-5"></span>**3.5. Synchronization**

Learn how important it is to use asynchronous waits rather than hard coded waits.

Learn about

- o Implicit wait
- o Explicit waits using
	- Wait.Until
	- ExpectedConditions

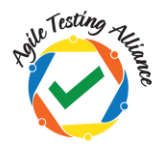

#### <span id="page-7-0"></span>**3.6. Working with Advance html elements (Tables, Dynamic Tables, paginations, Context menus, mouseover, drag and drop, Dropdowns, Dynamic lists.**

- Tables
- Dynamic Tables and Pagination
- Using Action class (drag and drop, context click, mouse over)
- Using Select class for Drop Downs
- Handling Dynamic Lists / JQuery (Auto Complete)

#### <span id="page-7-1"></span>**3.7. Working with Java Script Executor and Handling exceptions**

Learn how to scroll on the page and how to handle exceptions like stale element exception or element not interactable exception.

- Scrolling using Java Script Executor
- Clicking for hidden elements using Java Script Executor
- Understanding and handling stale element exception

## <span id="page-7-2"></span>**4. Unit Test Framework(s)– PyUnit**

- a. Test Case and Test Suite Creation
- b. Executing
- c. Adding Validations

## <span id="page-7-3"></span>**5. Frameworks**

#### <span id="page-7-4"></span>**5.1. Data Driven Framework**

Data Driven Testing using

- o Excel Files (Using .xls and .xlsx)
- o CSV files
- o Json Files

#### <span id="page-7-5"></span>**5.2. Page Factory and Page Object Model**

- Importance of page object model
- Implementing Page Object model

#### <span id="page-7-6"></span>**5.3. Helper Utility functions and Classes**

Understanding the importance of modularizing the reusable functions and creating a utility classes / functions.

• For creating browser specific drivers

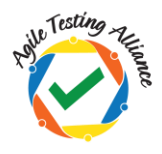

- For scrolling
- Taking screenshots
- Common / Reusable Functions
- Implementing Page Object model
	- o Without and with PageFactory concepts

#### <span id="page-8-0"></span>**5.4. Wrapper methods**

Understanding the need for wrapper methods and implementing / using wrapper methods

#### <span id="page-8-2"></span><span id="page-8-1"></span>**6. Selenium Grid**

#### **6.1. Selenium Grid on local machine**

- Learn about the built-in grid functionality in Selenium 3.x
- Learn to distribute the tests on several machines and do parallel execution
- Learn to run the tests in parallel on multiple combinations of browser and OS from a central hub
- Learn to setup the Hub server
- Learn to parameterize the tests to run on various nodes

#### <span id="page-8-3"></span>**6.2. Selenium Grid on cloud machine using Docker**

- Learn how to create Selenium Grid on cloud machine
- Understand the basics of Docker containers
- Using docker compose creating Grid
- Learn how to distribute the tests on the remote docker grid

## <span id="page-8-5"></span><span id="page-8-4"></span>**7. Test Reports using Allure**

#### **7.1. Using Allure for Reporting**

## <span id="page-8-7"></span><span id="page-8-6"></span>**8. Running Selenium Tests in Continuous Integration Environment**

**8.1. Using Cloud based Jenkins server.**

#### <span id="page-8-8"></span>**8.2. Triggering tests on code push to Git repository**

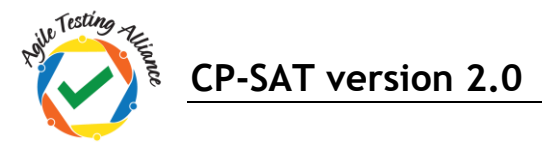

# <span id="page-9-0"></span>**Post CP-SAT Program**

It is recommended that mock exams from the CPSAT website are used for practicing. Mock exams for both Theory / Multiple Choice Section and Practical section are available on the website on the following URL

<https://cpsat.agiletestingalliance.org/downloads>